# **Подача заявлений в 1 класс на портале АИС «Е-услуги. Образование»**

## Портал образовательных услуг

Получение государственных и муниципальных услуг в сфере образования в электронном виде

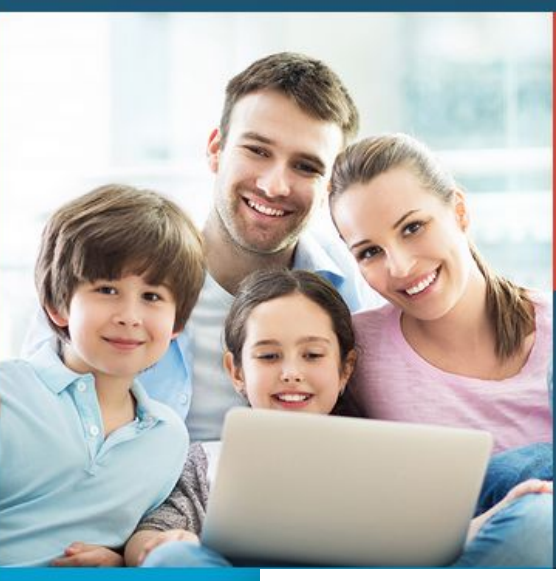

Вход в личный кабинет

roc<br>ycnyru

#### **SHAO**

Поиск образовательных организаций

Регистрация заявления

Поиск заявлен

Пройдите авторизацию используя аккаунт Единой системы идентификации и аутентификации (ЕСИА)

(Госуслуг**и** 

**ГОСУСЛУГИ** Единая система идентификации и аутентификации

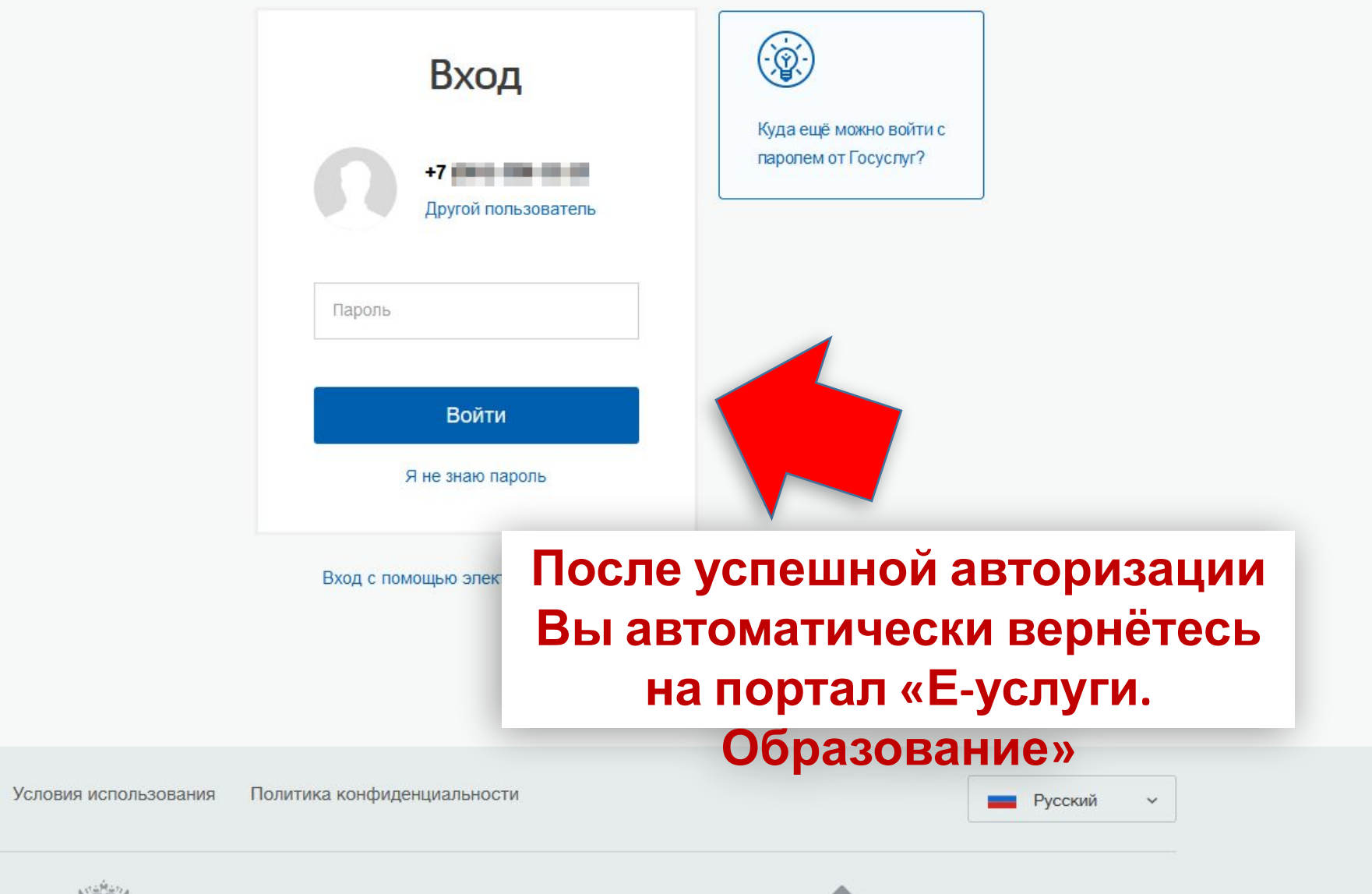

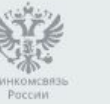

Помощь и поддержка

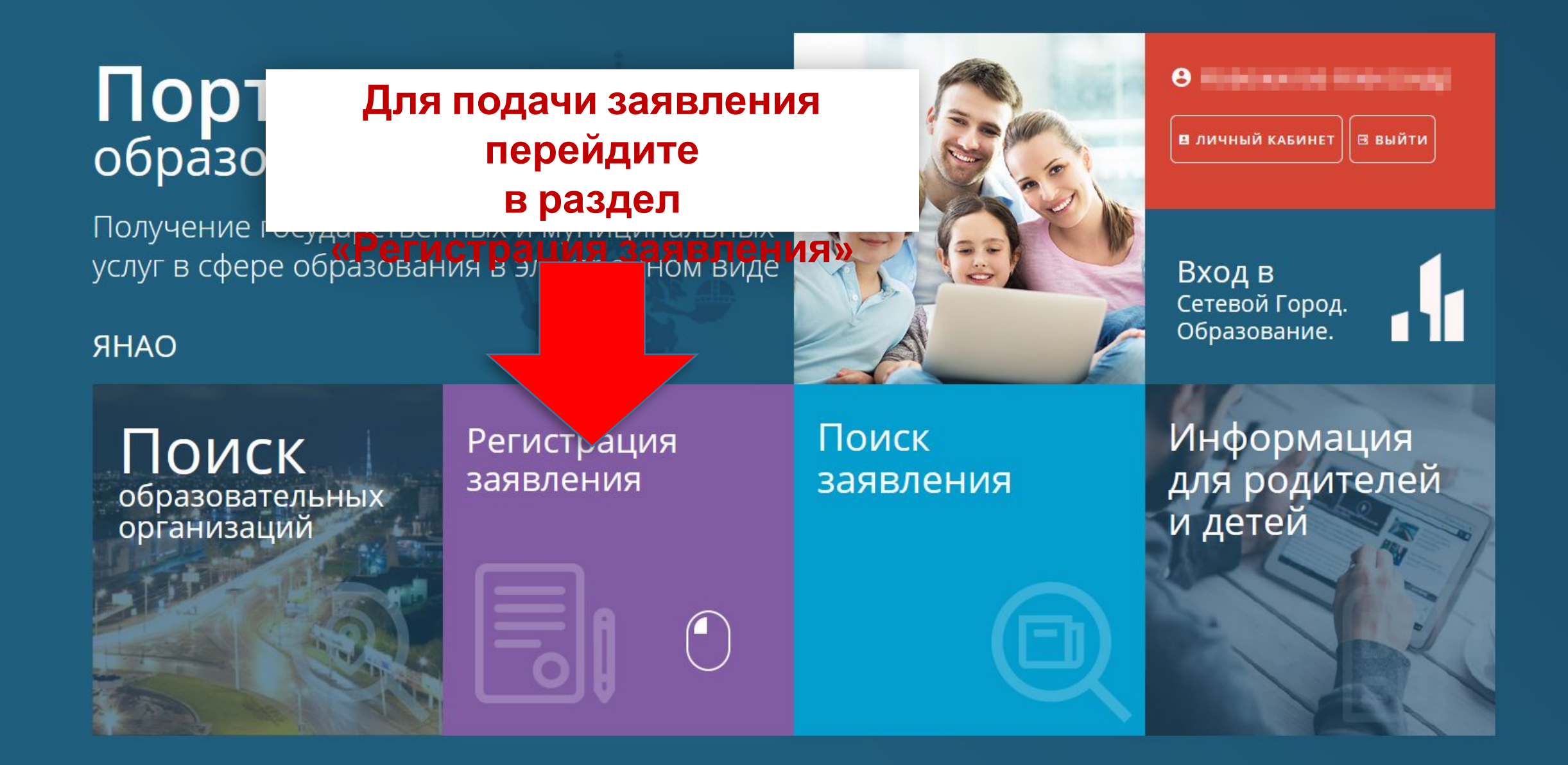

### Выберите раздел

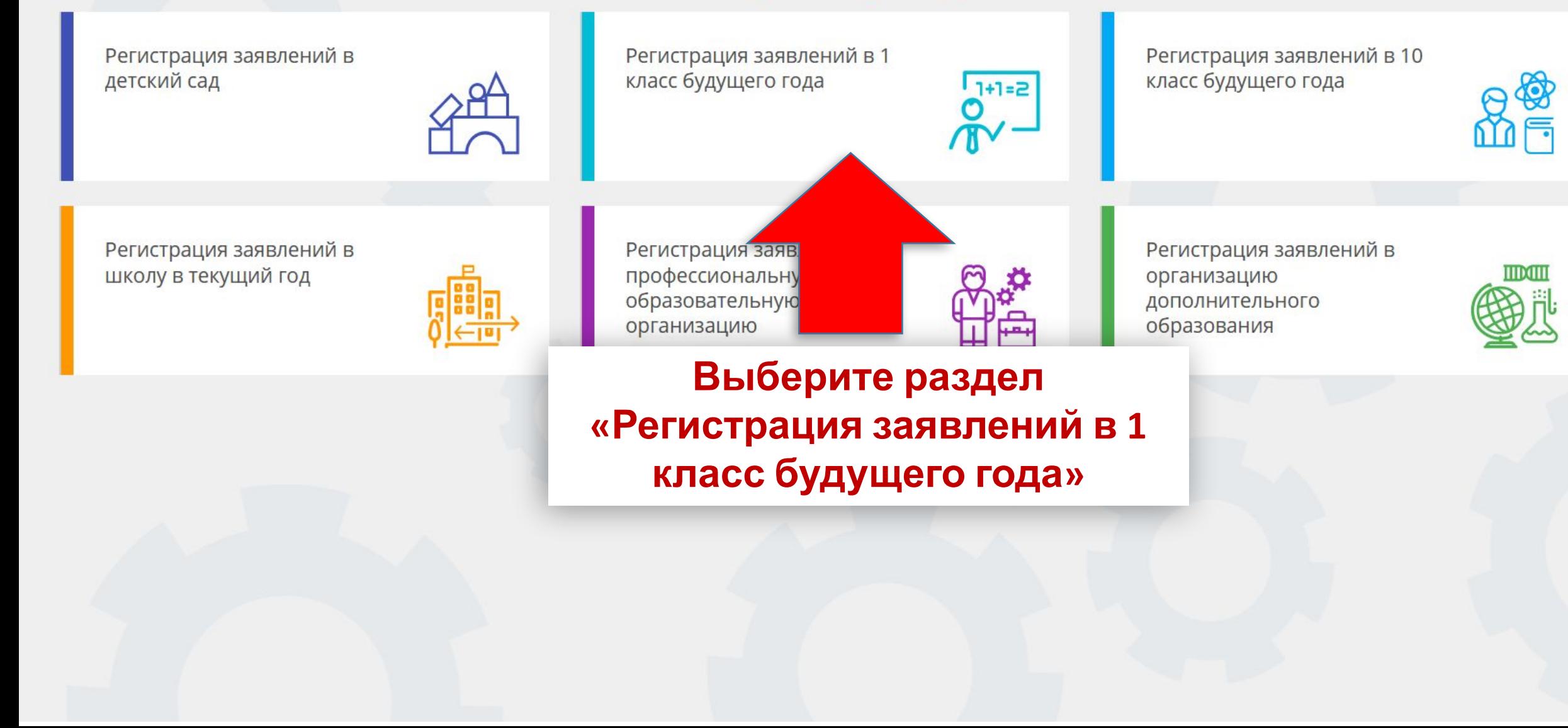

### Выберите раздел «Регистрация заявлений в 1 класс будущего года»

Регистрация заявлений в школу в текущий год

Регистрация заявлений в

детский сад

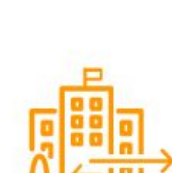

Регистрация заяв профессиональну

образовательную

организацию

Регистрация заявлений в 1  $11122$ класс будущего года истрация заявлений в 1 класс будущего года

Выберите раздел

Регистрация заявлений в 10 класс будущего года

Регистрация заявлений в

организацию

дополнительного образования

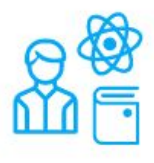

MDANIT

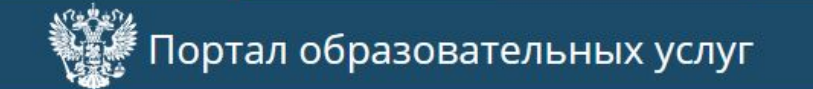

 $\boldsymbol{\Theta}$ **В** выйти **PORT PRIVATE PRIVATE ST** 

Главная » Выбор типа подачи заявления > Регистрация заявлений в 1 класс будущего года

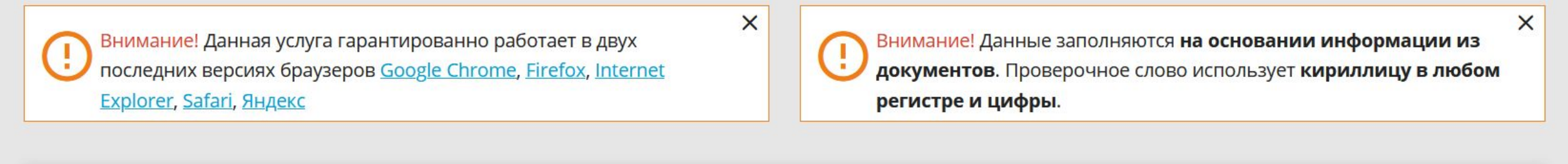

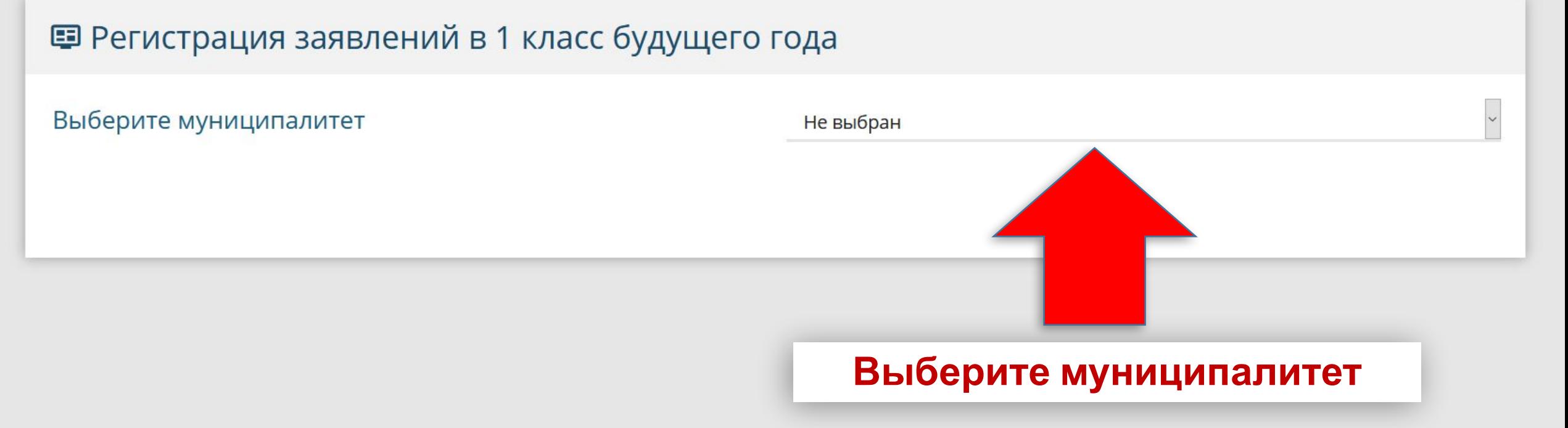

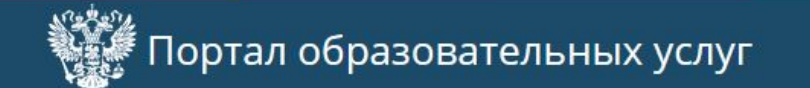

**O manufacturers** Выйти

Главная » Выбор типа подачи заявления > Регистрация заявлений в школу в текущий год

 $\times$ 

Внимание! Данная услуга гарантированно работает в двух последних версиях браузеров Google Chrome, Firefox, Internet Explorer, Safari, Яндекс

 $\times$ Внимание! Данные заполняются на основании информации из документов. Проверочное слово использует кириллицу в любом регистре и цифры.

#### ■ Регистрация заявлений в 1 класс будущего года

© 2007-2

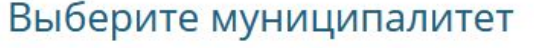

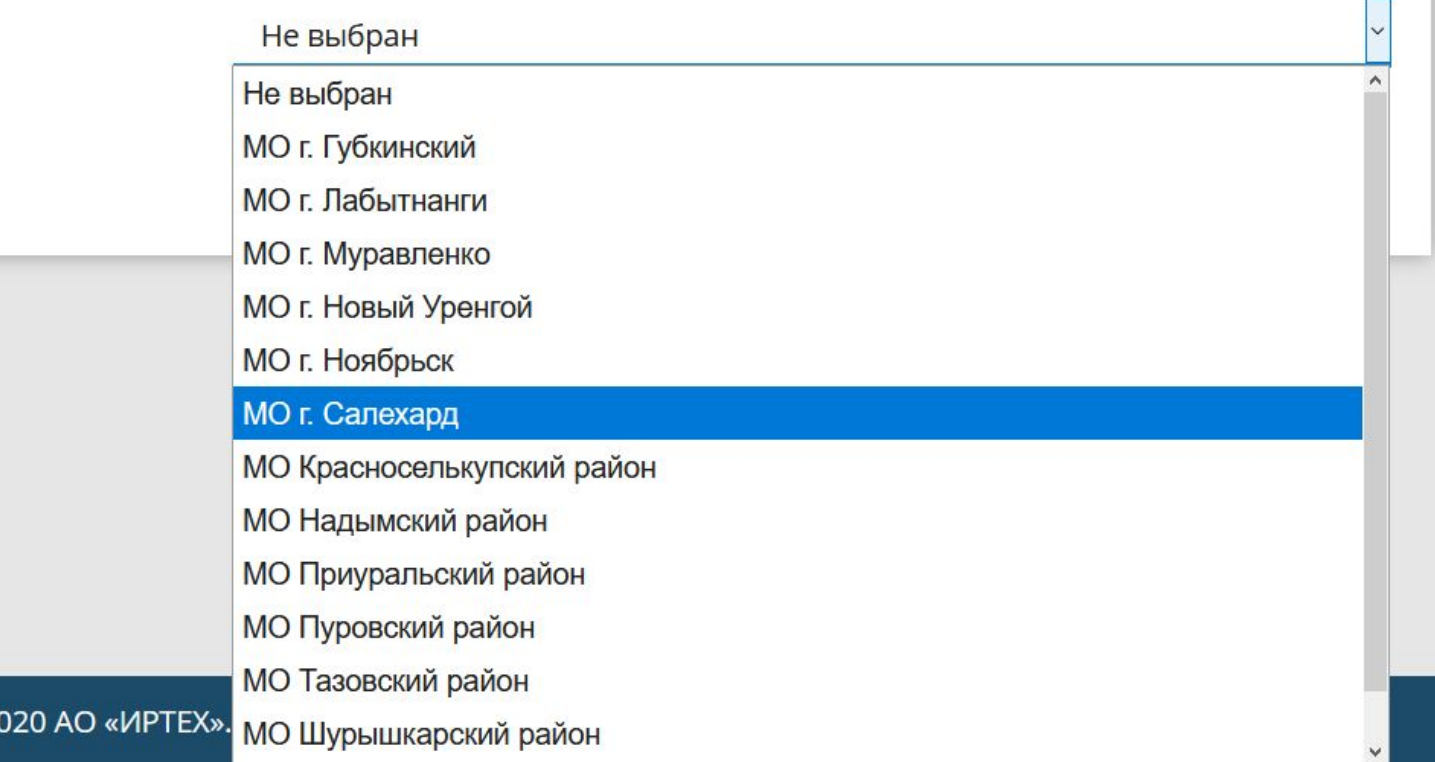

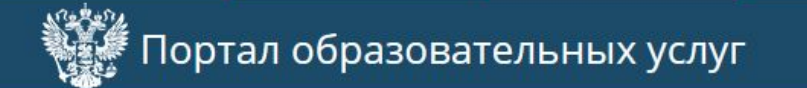

**В** выйти <u>an an an an Aona an Aona an A</u>

 $\boldsymbol{\Theta}$ 

Главная » Выбор типа подачи заявления > Регистрация заявлений в школу в текущий год

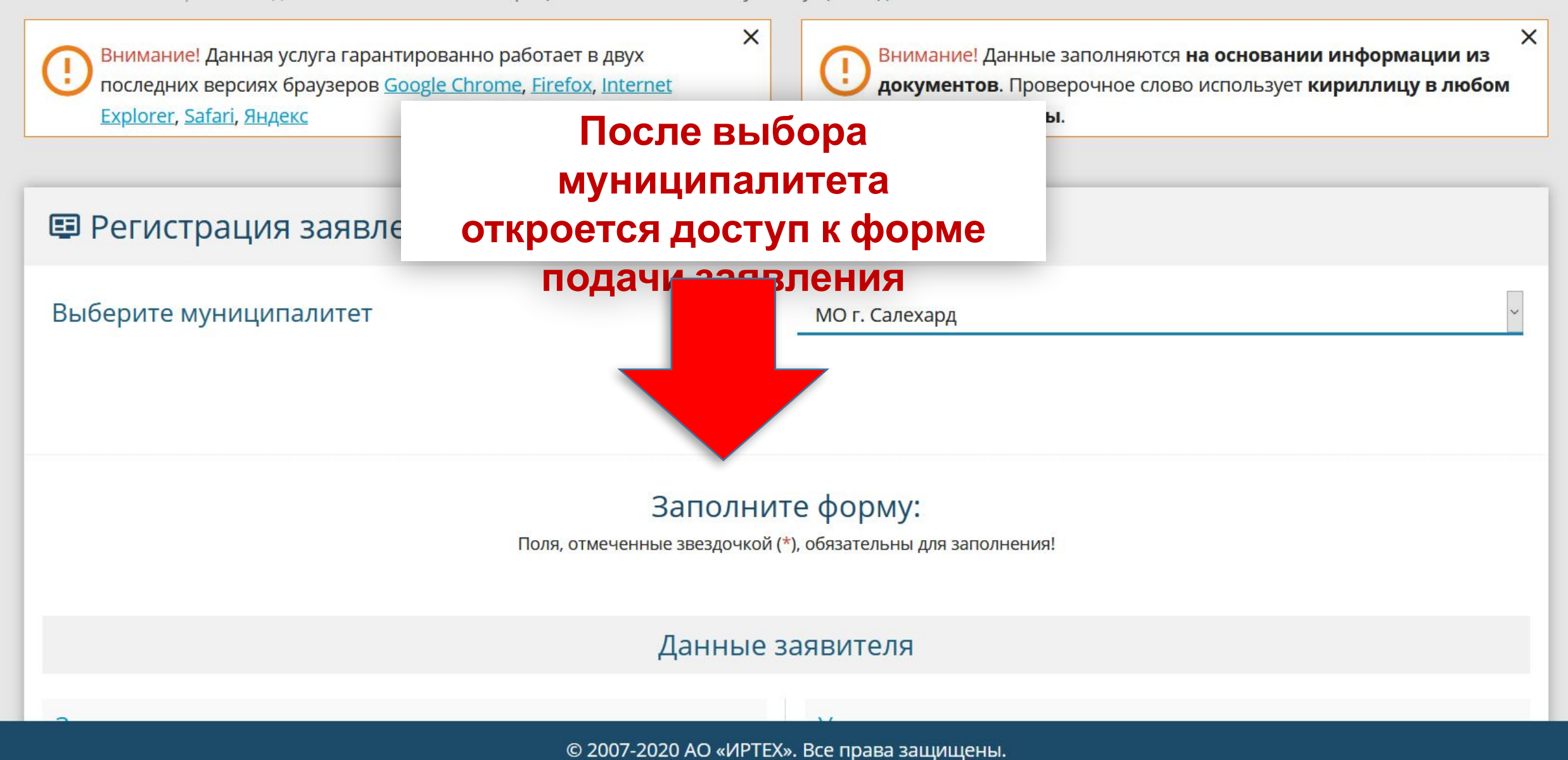

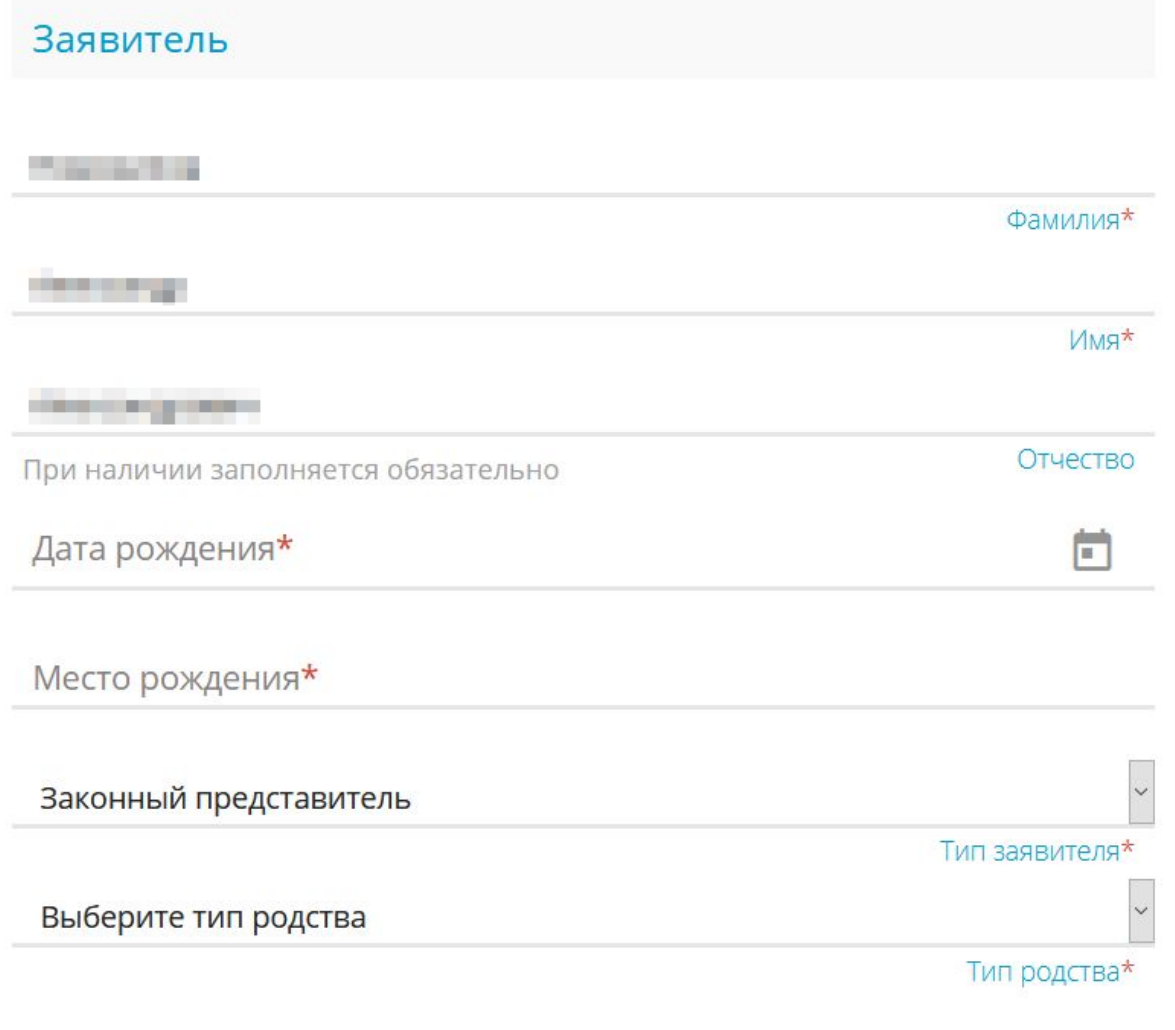

### Проверьте данные заявителя и дополните недостающую информацию.

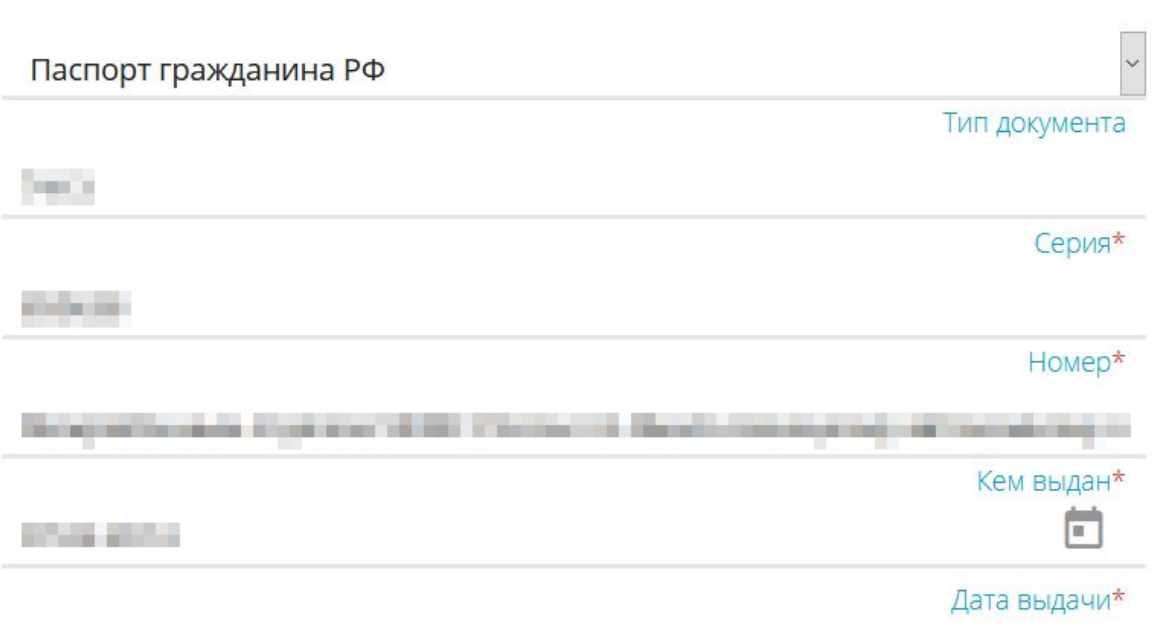

 $\lambda$ 

#### Данные заявителя

Удостоверение личности

Код подразделения\*

#### Данные заявителя

 $\land$ 

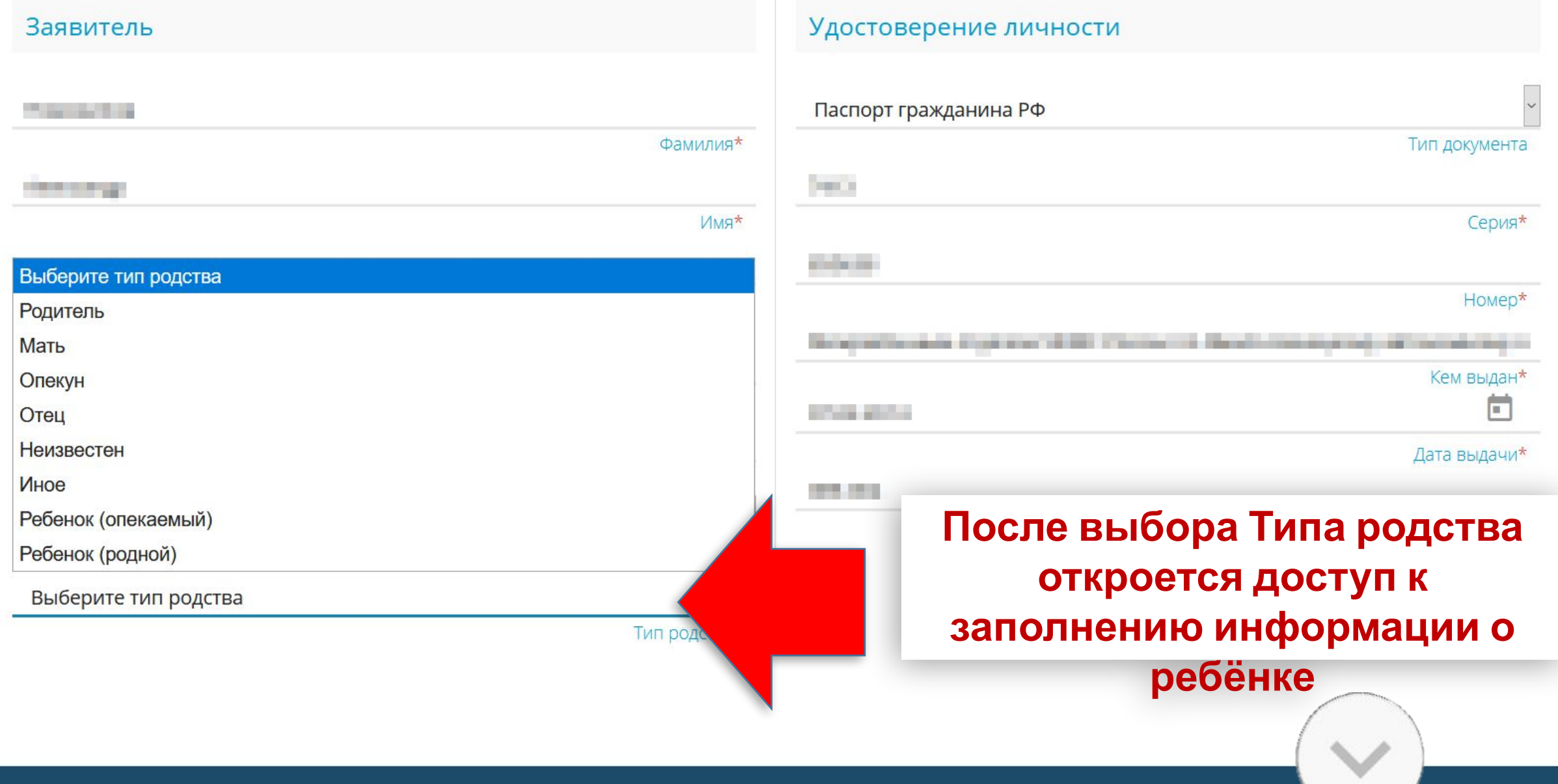

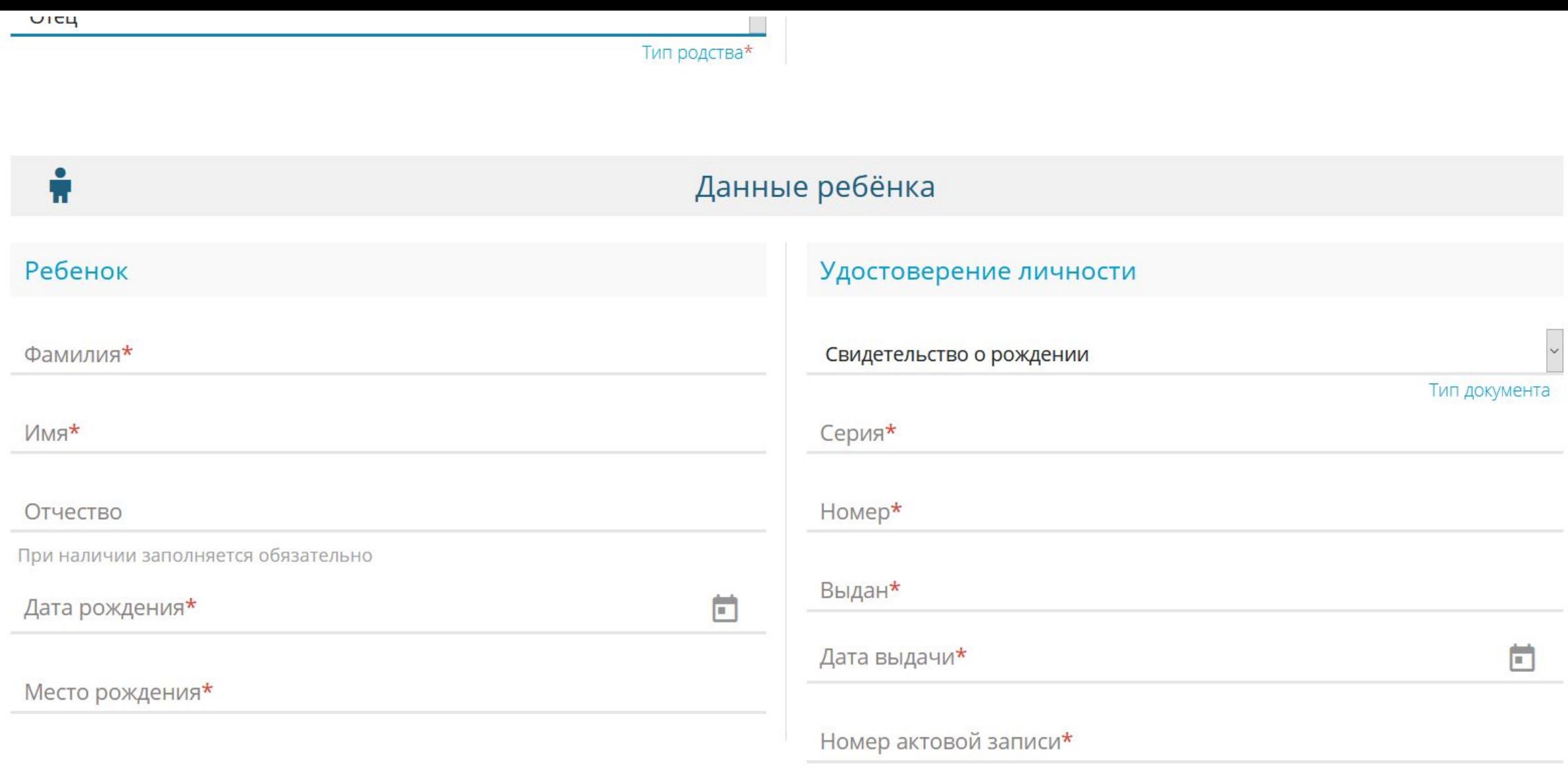

 $\land$ 

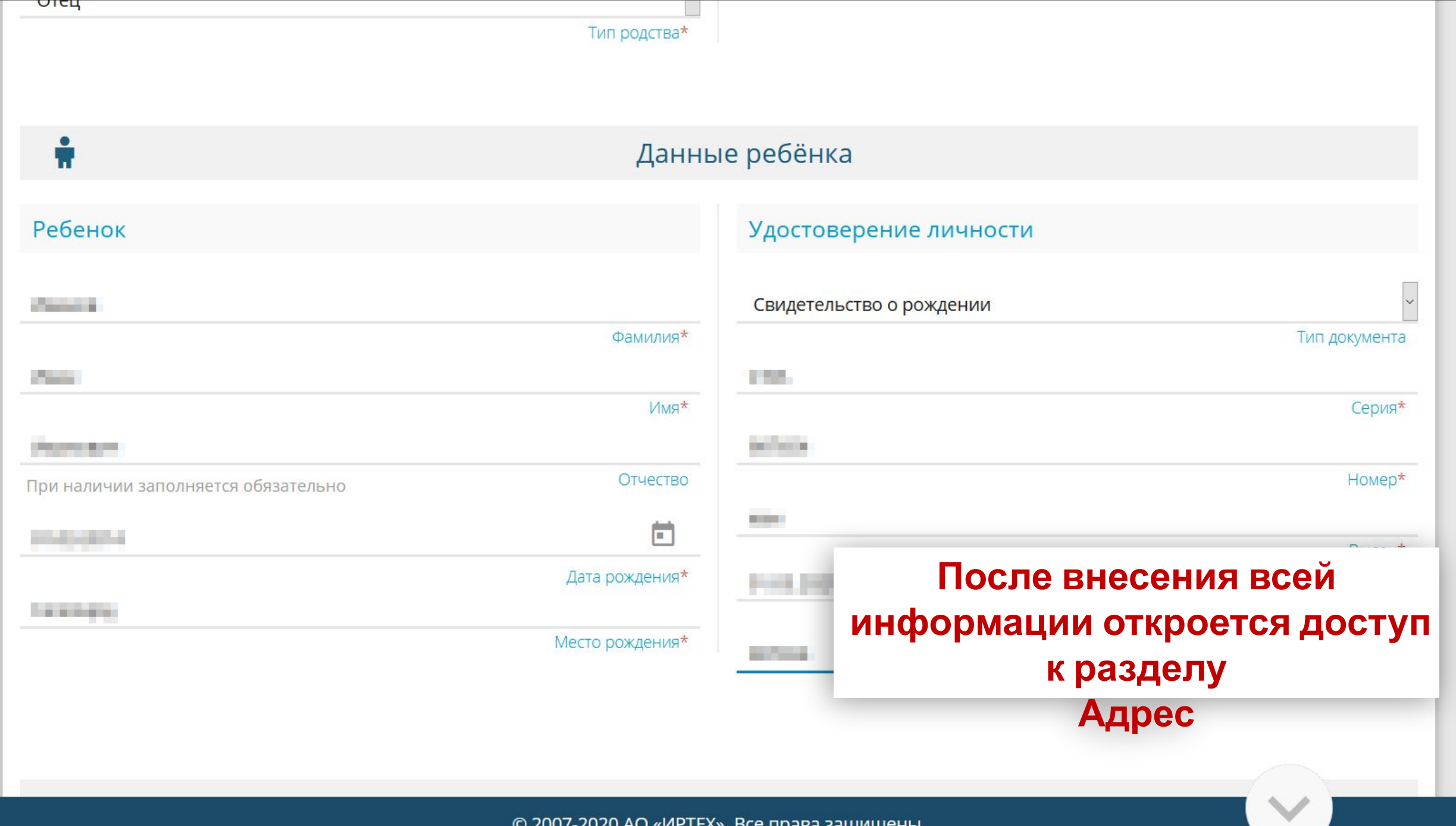

 $\rightarrow$ 

#### Адрес

Регион\*

Улица

Дом\*

Квартира

Город/Населенный пункт

#### Адрес регистрации ребёнка

#### Ямало-Ненецкий АО

Район

При наличии заполняется обязательно

#### г Салехард

При наличии заполняется обязательно

**All Mary A** 

При наличии заполняется обязательно

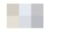

Строение

Корпус

1

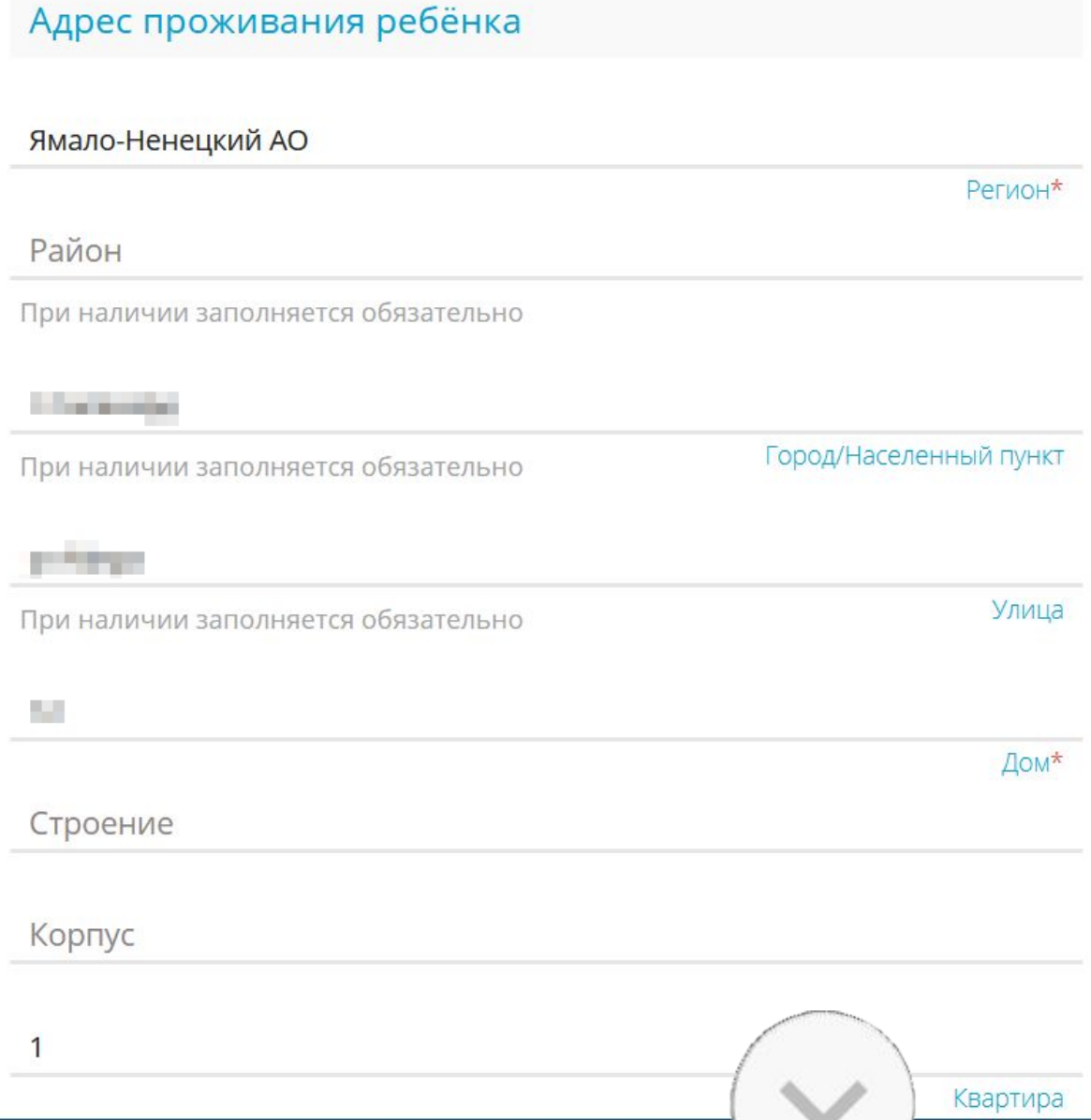

 $\land$ 

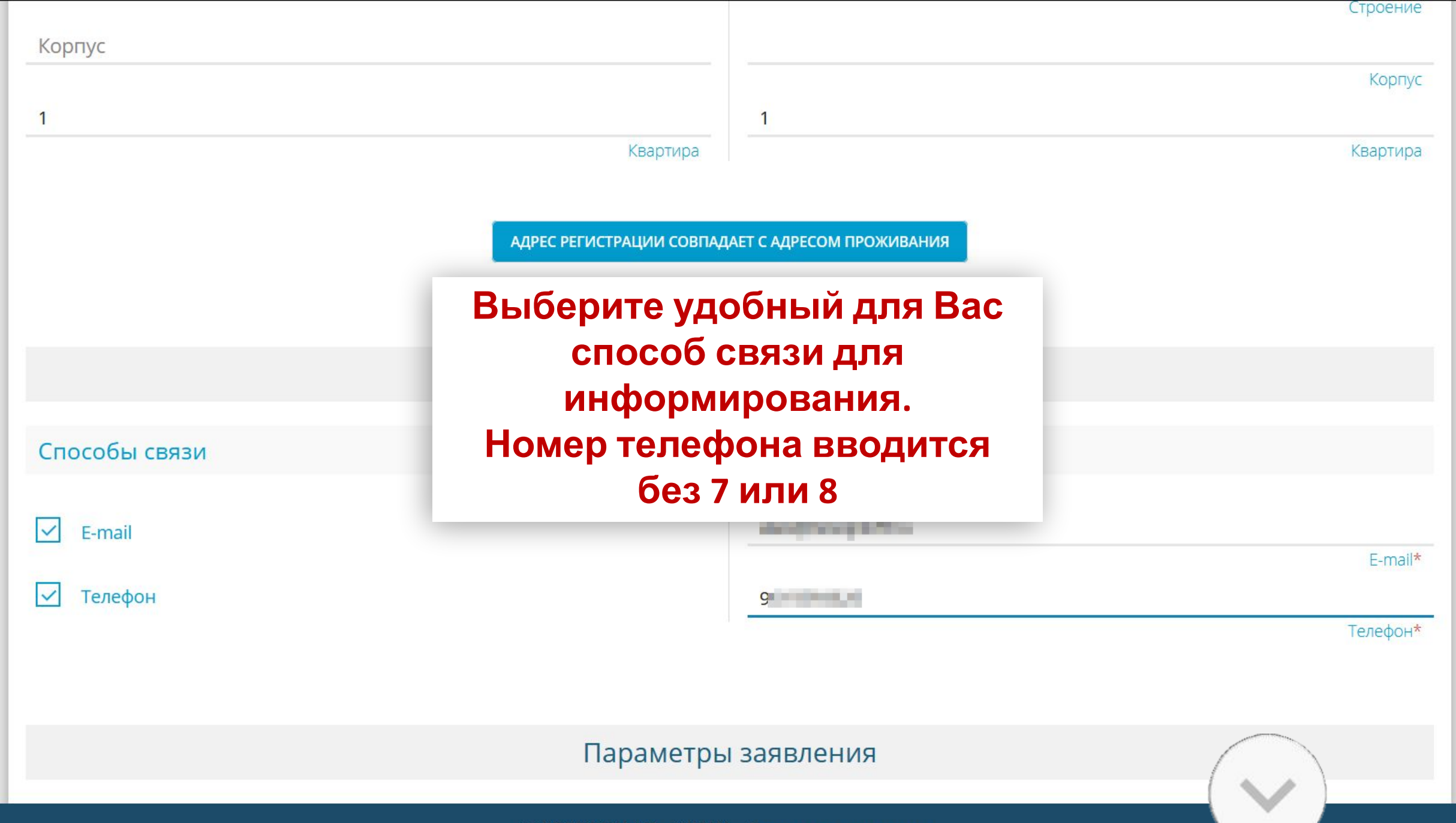

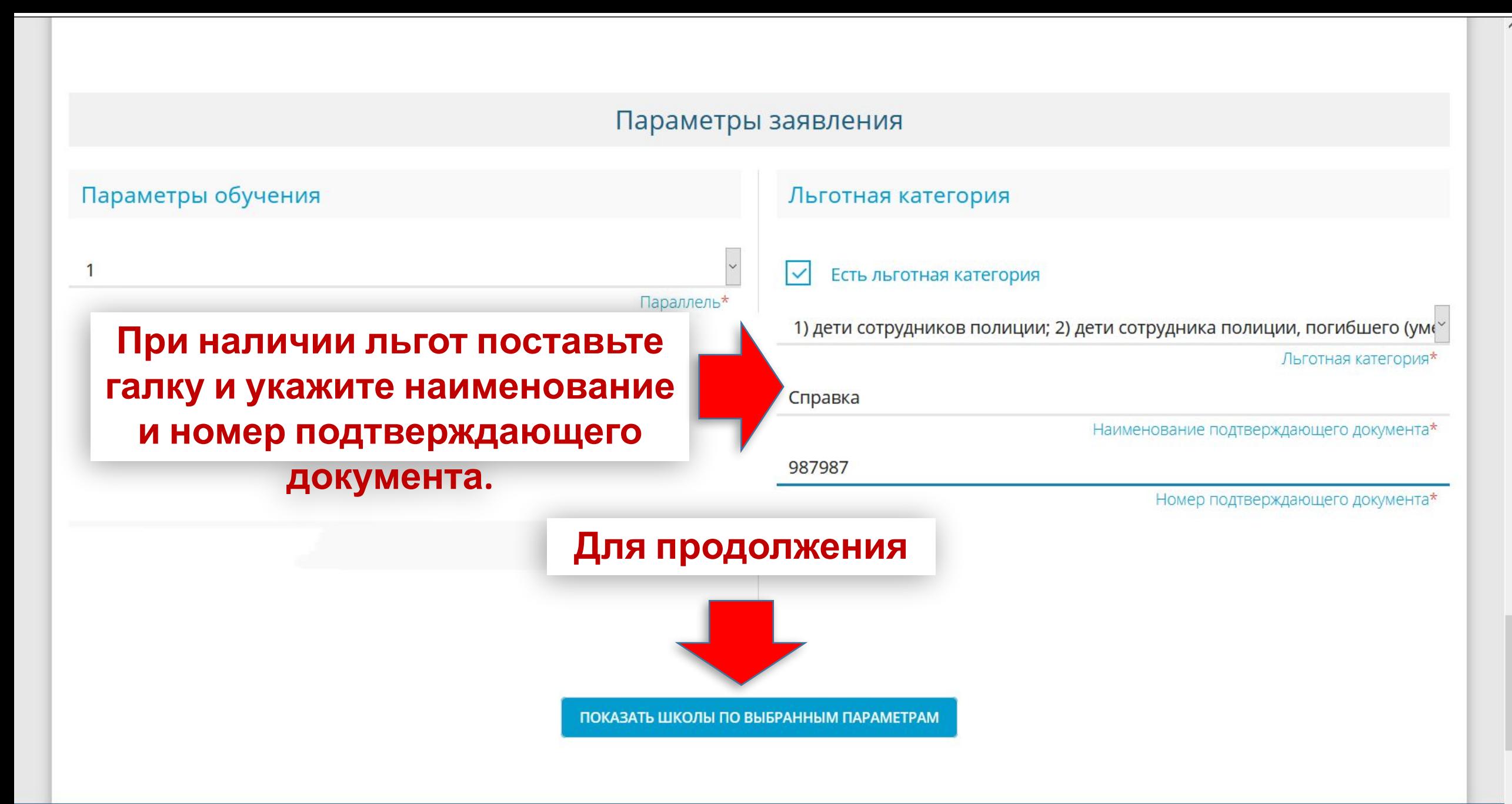

ПОКАЗАТЬ ШКОЛЫ ПО ВЫБРАННЫМ ПАРАМЕТРАМ

# **Выберите образовательное**

**учреждение**

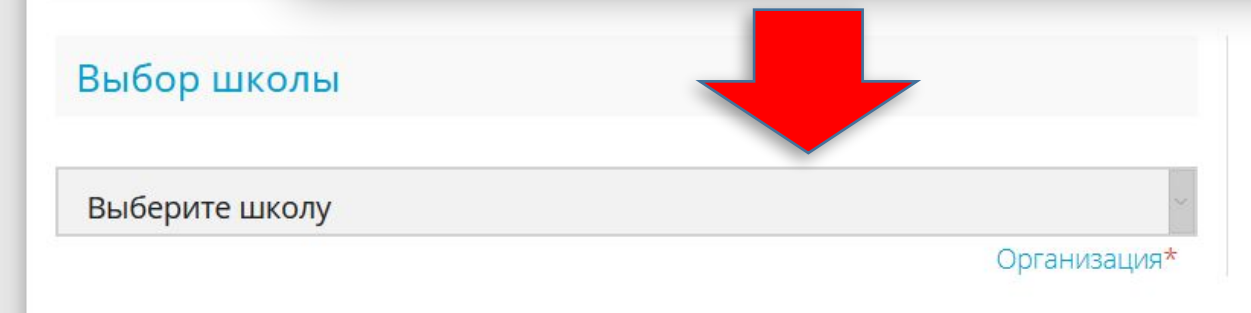

е организации

Выбранная школа и класс

Необходимо выбрать хотя бы одну предпочитаемую организацию

 $\land$ 

**ВЫБРАТЬ** 

ПОКАЗАТЬ ШКОЛЫ ПО ВЫБРАННЫМ ПАРАМЕТРАМ

 $\land$ 

#### Общеобразовательные организации

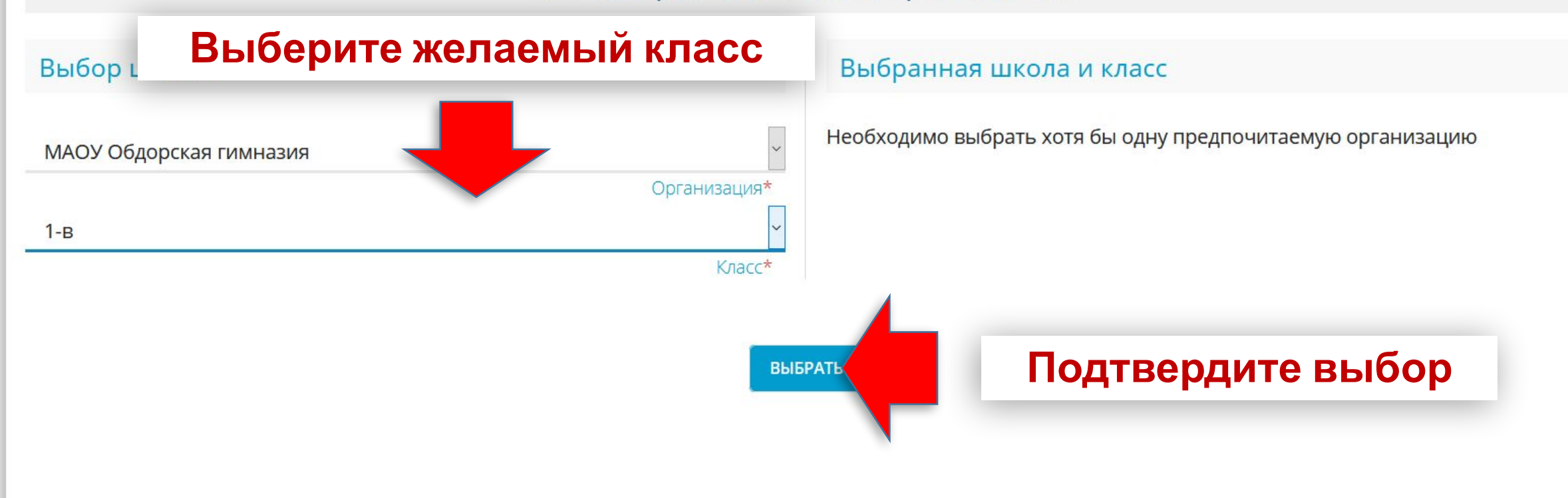

ПОКАЗАТЬ ШКОЛЫ ПО ВЫБРАННЫМ ПАРАМЕТРАМ

 $\land$ 

#### Общеобразовательные организации

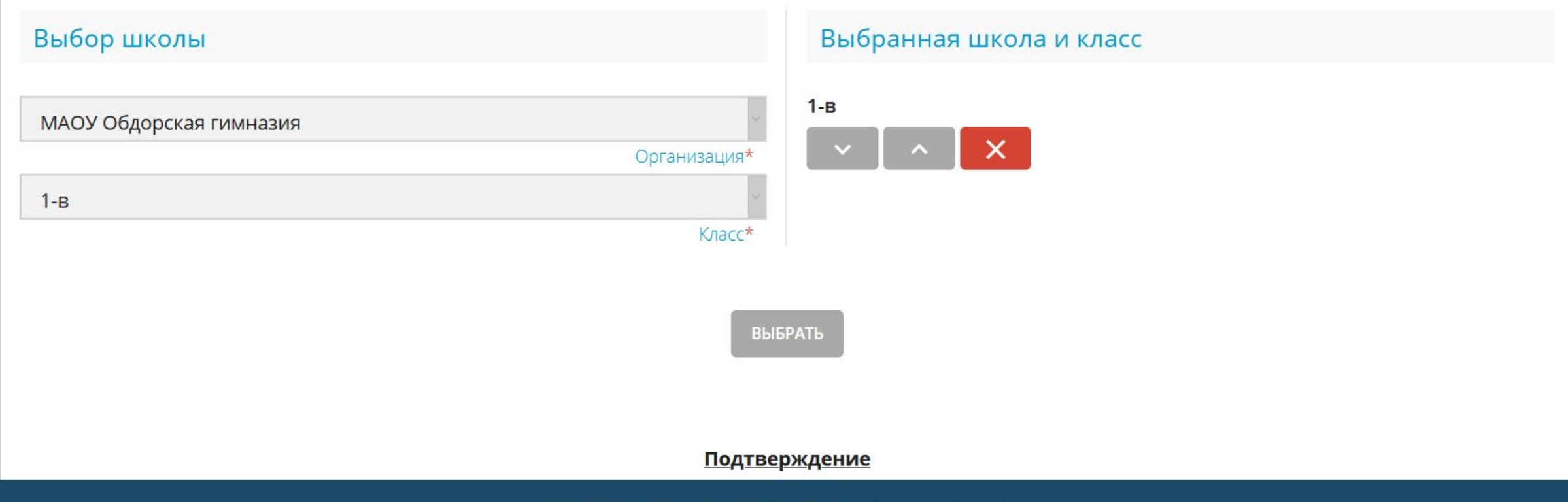

#### Общеобразовательные организации

 $\land$ 

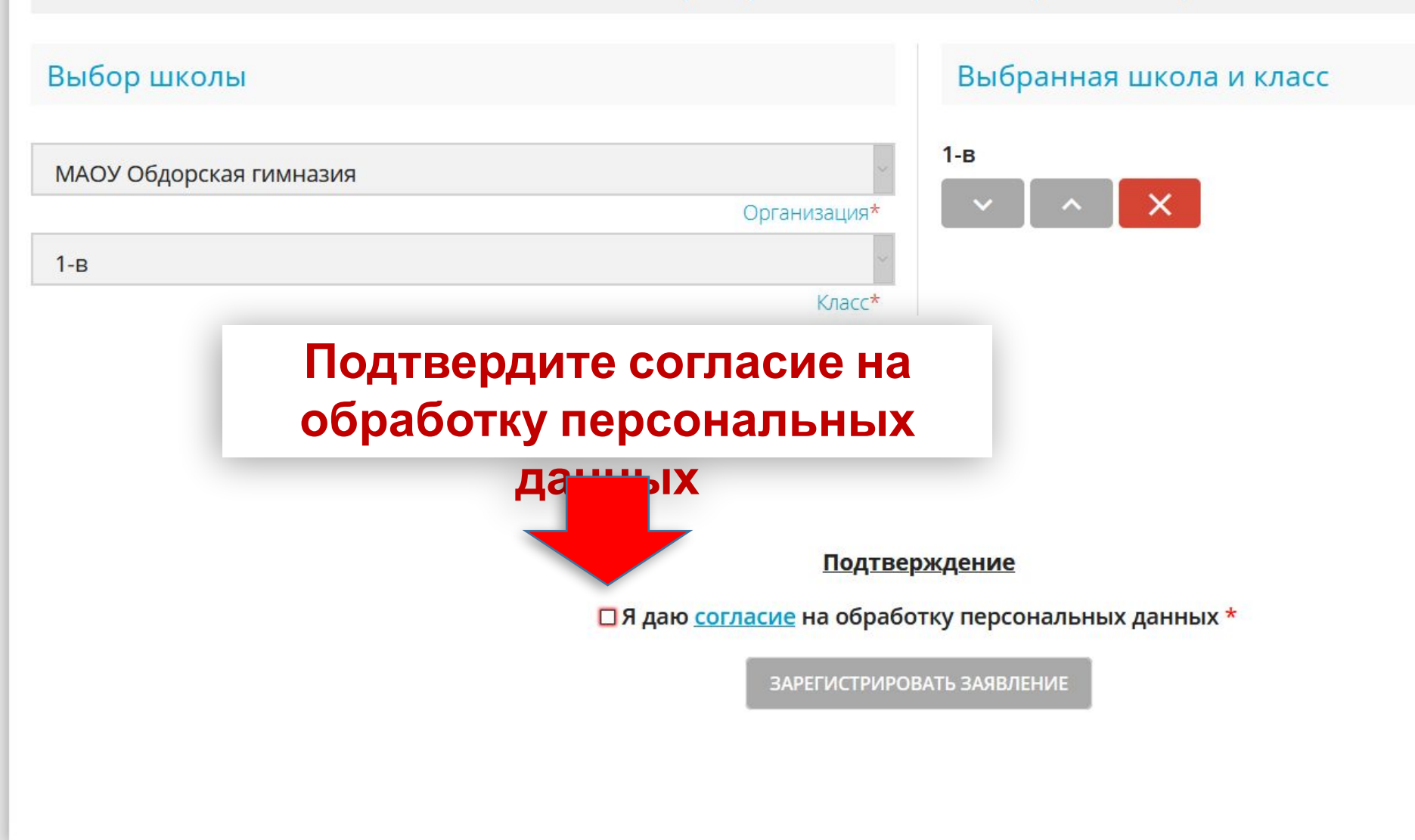

#### Общеобразовательные организации

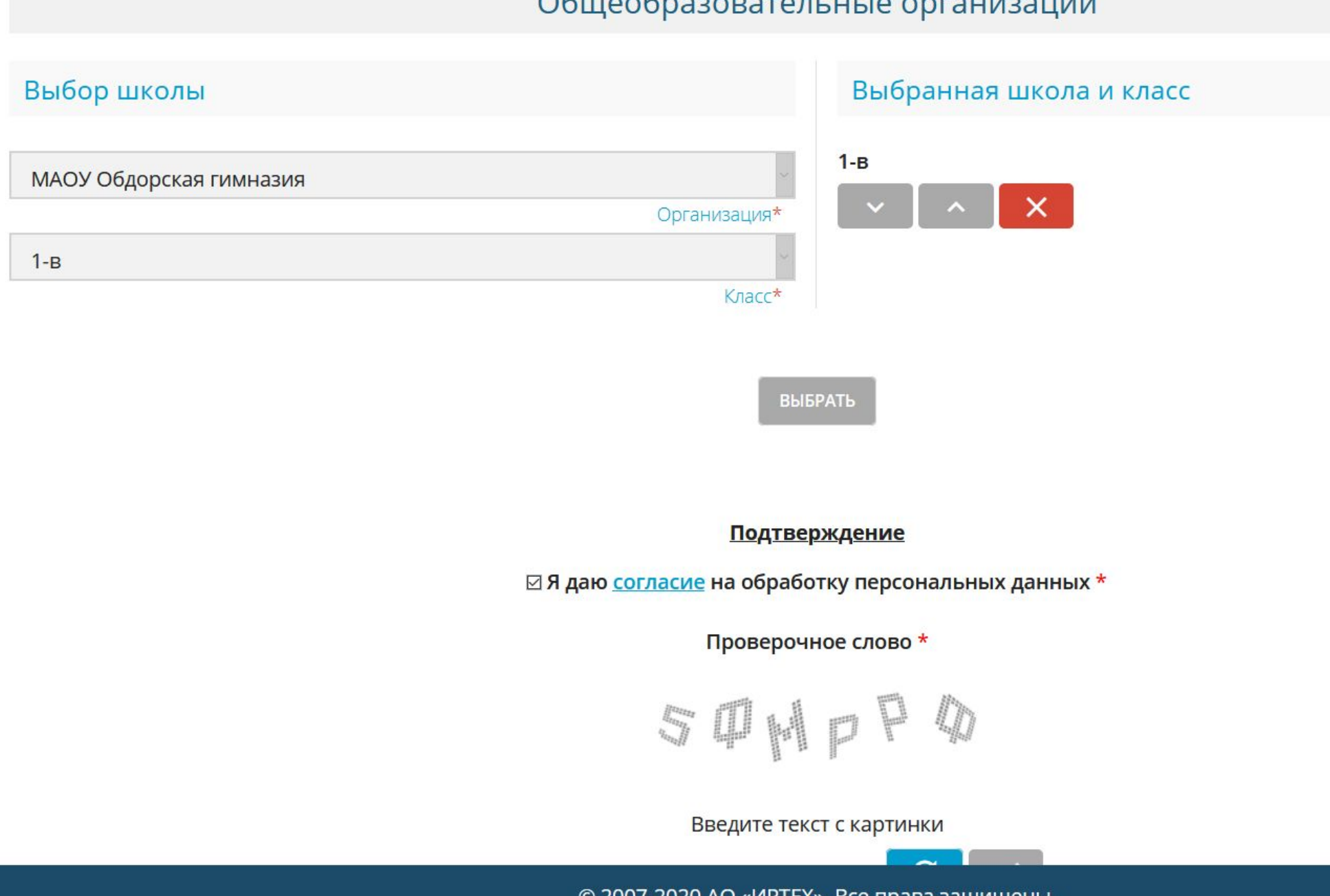

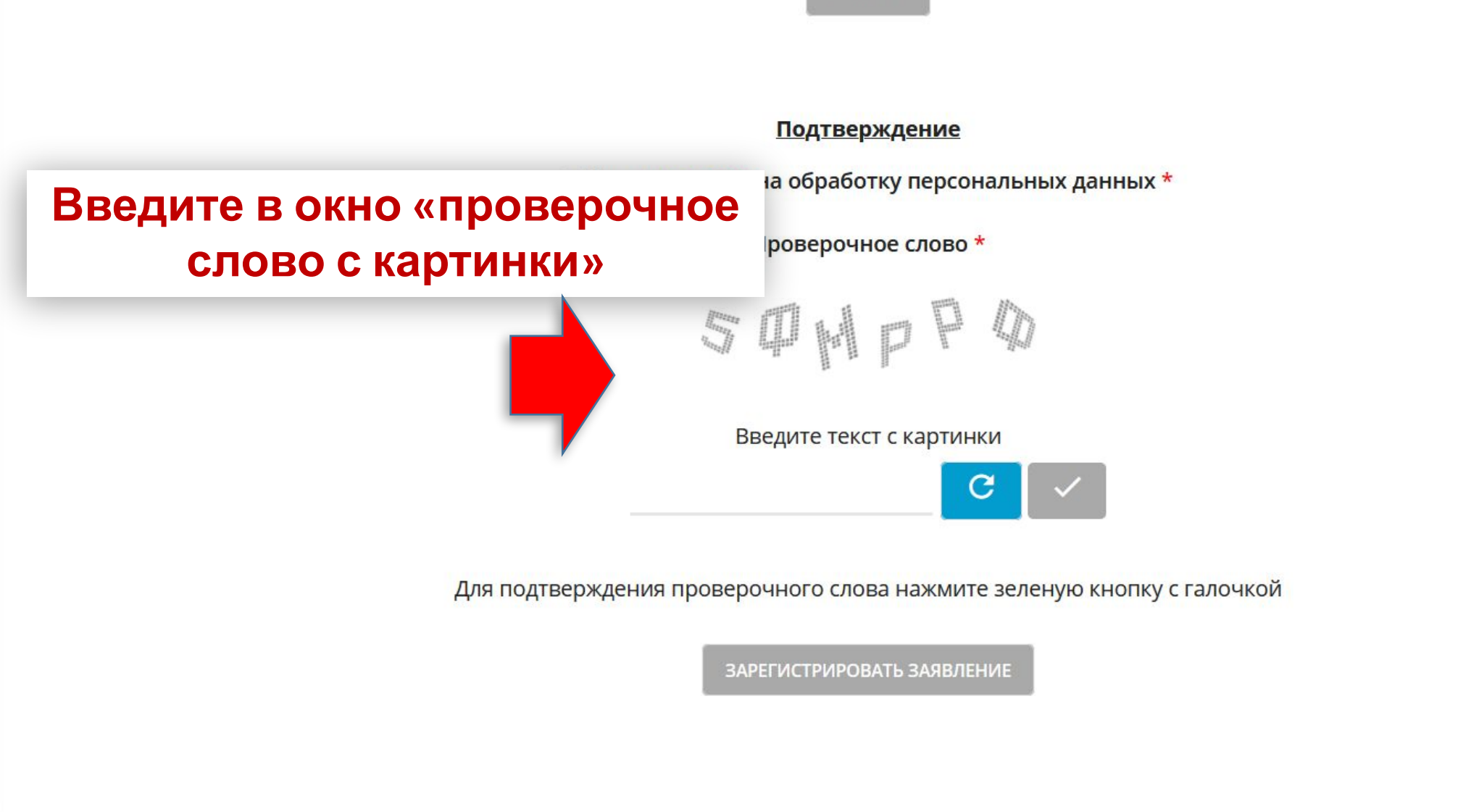

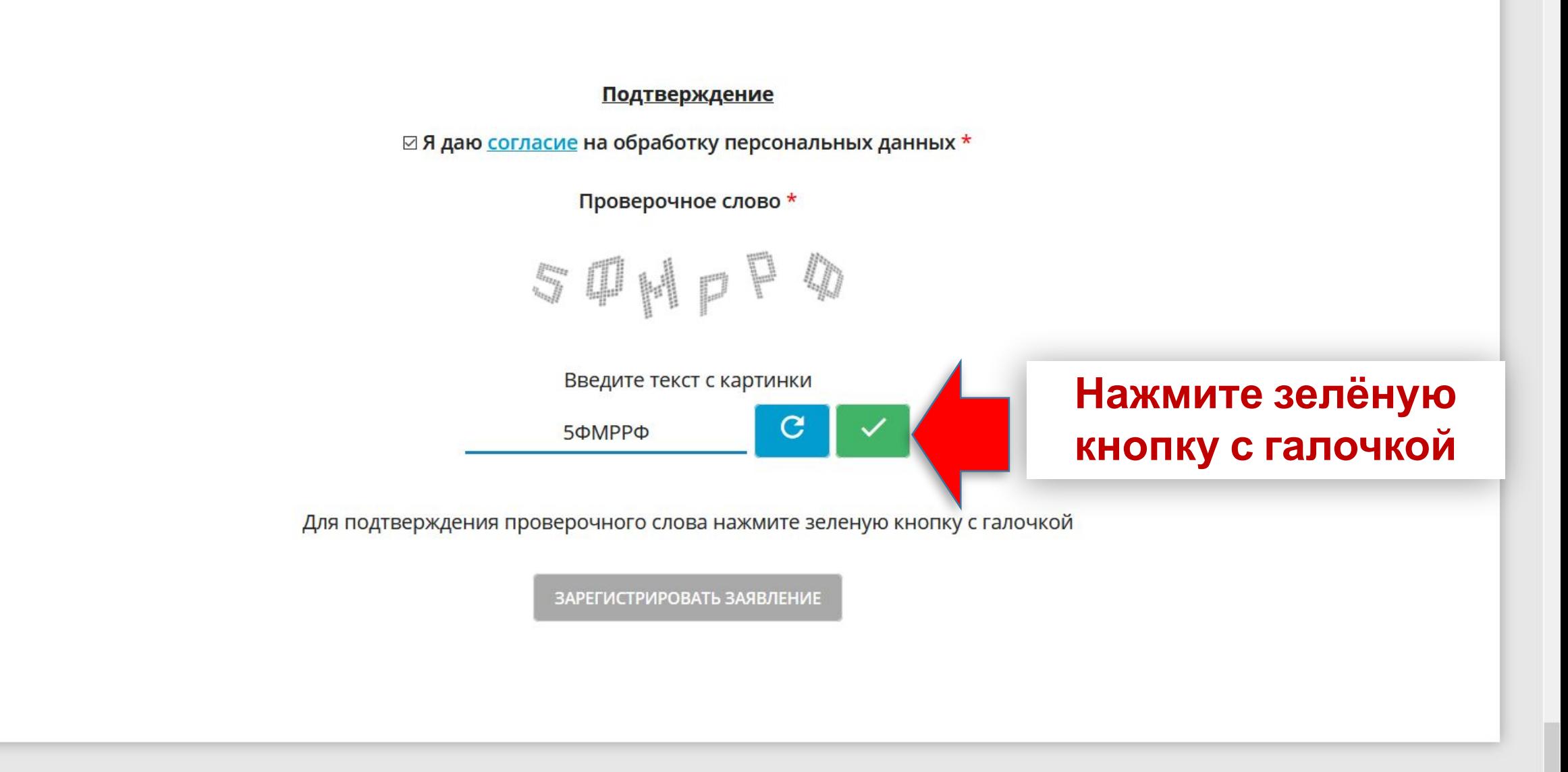

© 2007-2020 AO «ИРТЕХ». Все права защищены.

**ВЫБРАТЬ** 

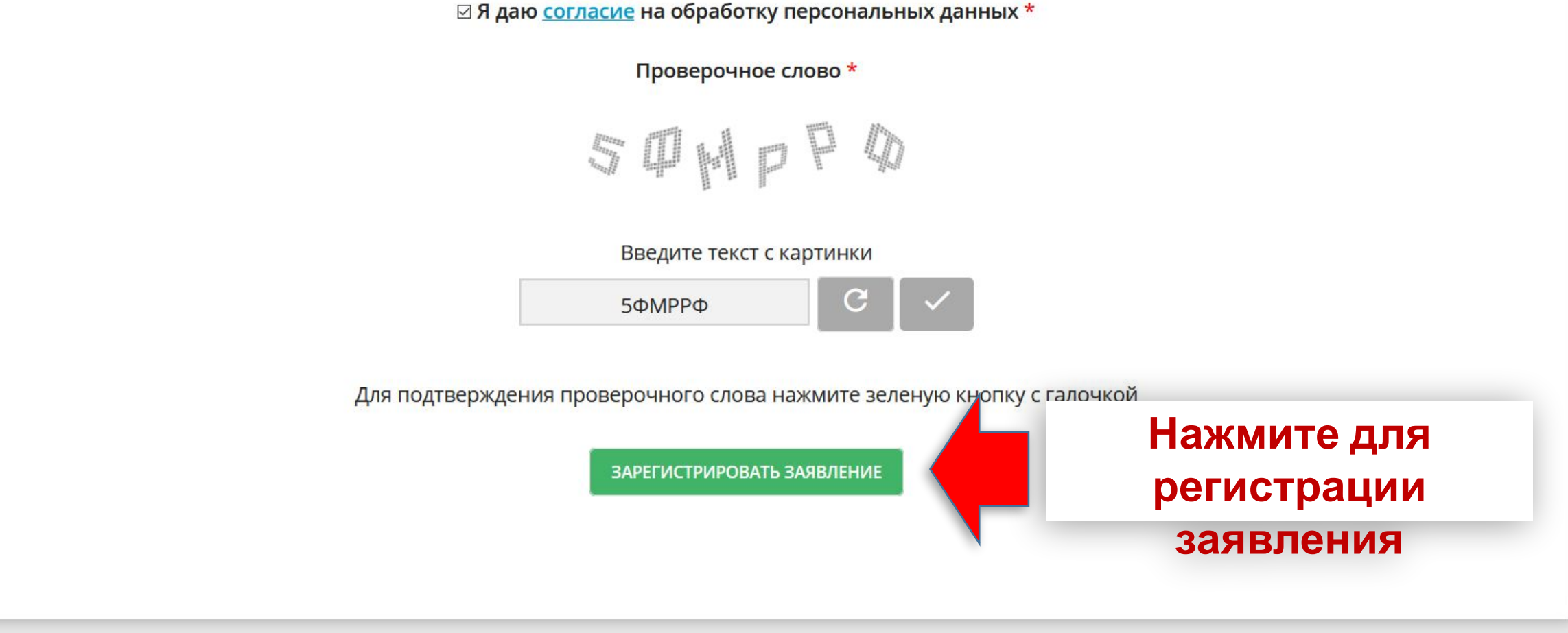

**Подтверждение** 

ВЫБРАТЬ

 $\overline{\phantom{a}}$ 

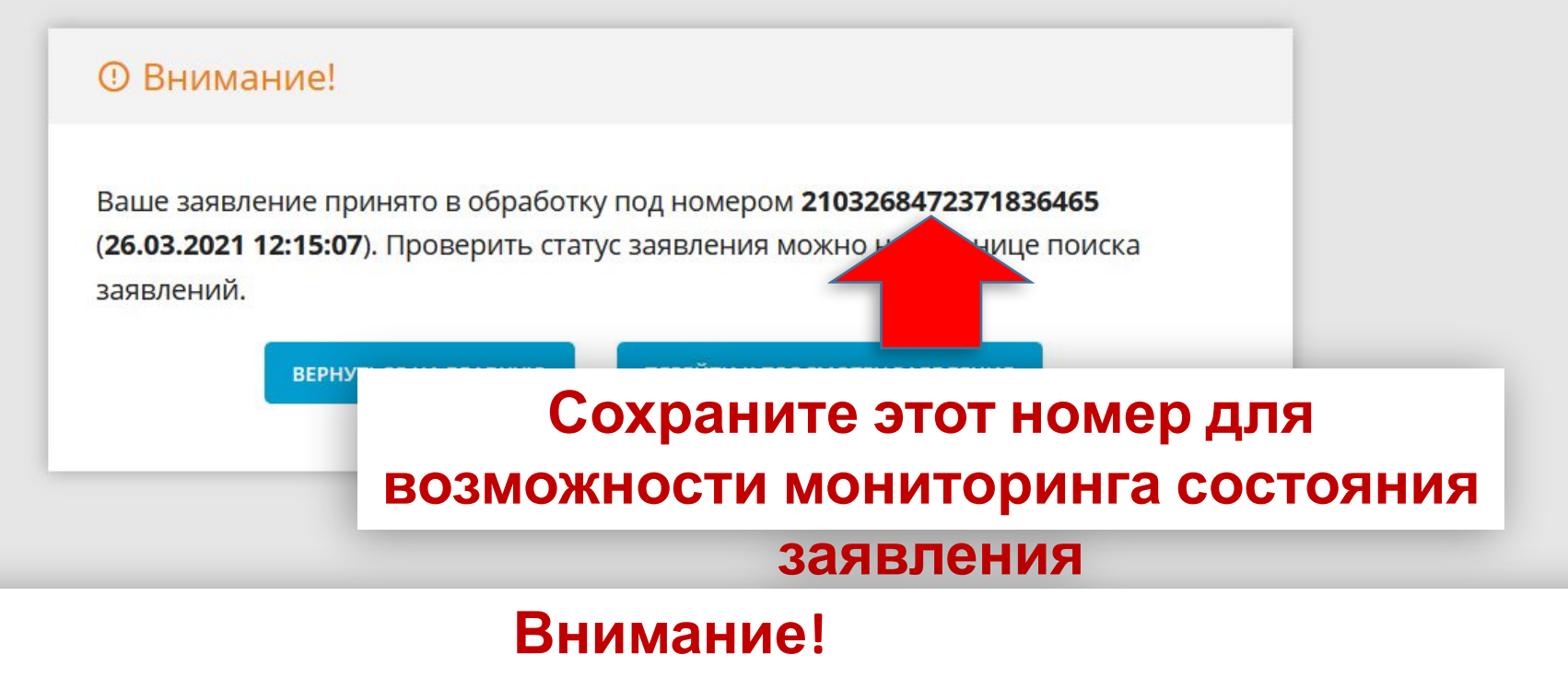

 $\boldsymbol{\Theta}$ 

, **. . . . . . . . . . . . . . . . .** 

Выйти

**Информация о способе крепления к заявлению сканов подтверждающих документов будет позже.**